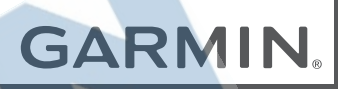

# BCTM 35 BEZDRÔTOVÁ CÚVACIA KAMERA

Príručka používateľa

#### © 2018 Garmin Ltd. alebo dcérske spoločnosti

Všetky práva vyhradené. Táto príručka je chránená zákonmi o autorských právach a nesmie byť kopírovaná ani ako celok, ani čiastočne, bez písomného súhlasu spoločnosti Garmin. Spoločnosť Garmin si vyhradzuje právo na zmenu alebo vylepšovanie svojich produktov a realizáciu zmien v obsahu tejto príručky bez povinnosti o týchto zmenách a vylepšeniach informovať akékoľvek osoby alebo organizácie. Najnovšie aktualizácie a doplňujúce informácie o používaní tohto produktu nákdete na stránke www.garmin.com.

Garmin® a logo Garmin sú ochranné známky spoločnosti Garmin Ltd. alebo jej dcérskych spoločností, ktoré sú registrované v USA a v iných krajinách. Tieto ochranné známky sa nesmú používať bez výslovného súhlasu spoločnosti Garmin.

BCTM, dezlTM, Garmin eLogTM, Garmin ExpressTM a myTrendsTM sú ochranné známky spolocnosti Garmin Ltd. alebo jej dcérskych spolocností. Tieto ochranné známky sa nesmú používat bez výslovného súhlasu spolocnosti Garmin. AndroidTM je ochranná známka spolocnosti Google Inc. Apple® a Mac® sú ochranné známky spolocnosti Apple Inc. registrované v USA a v dalších krajinách. Logotyp Bluetooth® a logá vlastní spolocnost Bluetooth SIG, Inc. a každé použitie logotypu alebo loga spolocnostou Garmin podlieha licencii. Wi - Fi® a Wi - Fi CERTIFIED MiraCastTM sú registrované obchodné známky spolocnosti Wi-Fi Alliance Corporation.

# Obsah

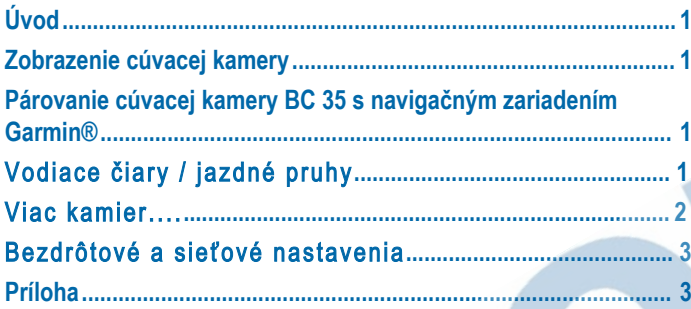

 $\bigcirc$ 

 $\bigodot$ 

 $\Omega$ 

litud

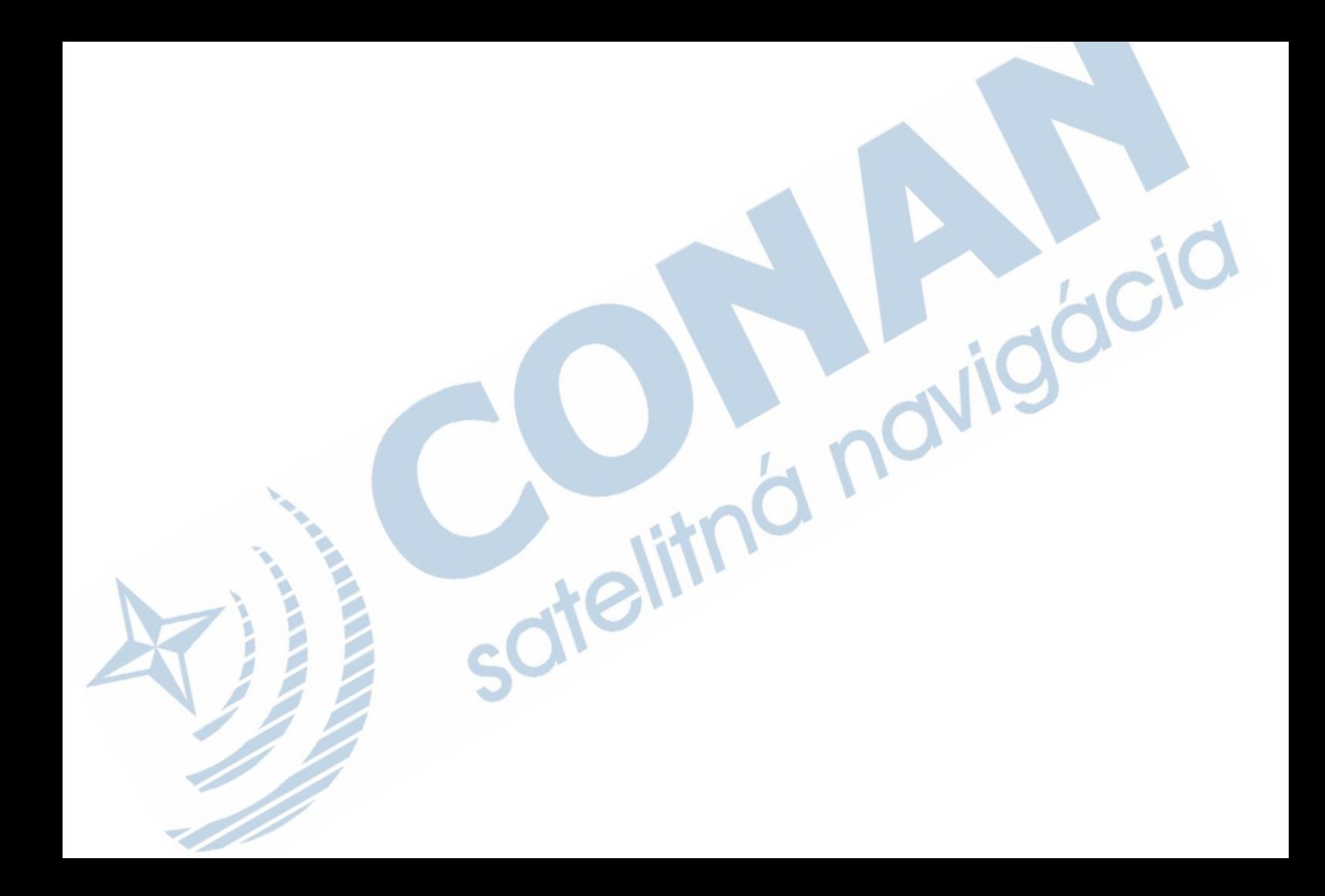

# **Úvod**

#### **VAROVANIE**

Pozrite si príručku *Dôležité informácie o bezpečnosti a produkte* v balení s produktom, kde nájdete upozornenia spojené s produktom a iné dôležité informácie.

## **Zobrazenie cúvacej kamery**

Vaše zariadenie zobrazuje video z pripojenej cúvacej kamery rôznymi spôsobmi v závislosti od spôsobu pripojenia kamery k napájaniu.

- **1** Vyberte spôsob zobrazenia videa:
	- Ak je kamera pripojená k cúvaciemu svetlu (odporúčané), zaraďte vo vozidle spiatočku.

Na zariadení sa automaticky zobrazí video z cúvacej kamery.

- Ak je kamera pripojená k stabilnému zdroju napájania, výberom možnosti  $\bigoplus$  **> Rear View** ručne spustite zobrazenie z kamery.
- **2** Vyberte možnosť na obnovenie bežnej prevádzky zariadenia:
	- Ak je kamera pripojená k cúvaciemu svetlu (odporúčané), vyraďte vo vozidle spiatočku.

Na zariadení sa automaticky obnoví bežná prevádzka.

• Ak je vysielač pripojený k stabilnému zdroju napájania, výberom možnosti ← ručne skryjete zobrazenie z kamery.

### **Párovanie cúvacej kamery BC 35 s navigačným zariadením Garmin®**

Pred pripojením ku kamere musíte zapnúť nastavenie Wi-Fi® na navigačnom zariadení Garmin.

Bezdrôtová cúvacia kamera BC 35 je kompatibilná s niektorými navigačnými zariadeniami Garmin so systémom Android™. Ďalšie informácie o kompatibilite zariadenia nájdete na stránke garmin.com/BC35.

S kompatibilným navigačným zariadením Garmin môžete spárovať až štyri bezdrôtové cúvacie kamery BC 35.

**1** Nainštalujte do navigačného zariadenia najnovší softvér.

Vaše zariadenie nemusí podporovať kameru BC 35 bez najnovšieho softvéru. Ďalšie informácie o aktualizáciách nájdete v príručke používateľa svojho navigačného zariadenia.

- **2** Zapnite navigačné zariadenie Garmin a umiestnite ho do blízkosti 3 m (10 ft.) od kamery.
- **3** Vyberte položku > **Rear View**.
- **4** Vyberte možnosť:
	- Ak k navigačnému systému pripájate prvú kameru, vyberte položku **Pridať novú kameru**.
	- Ak k navigačnému systému pripájate ďalšiu kameru, vyberte položky > **Vybrať kameru** > **Pridať novú kameru**
- **5** Postupujte podľa pokynov na obrazovke.

**POZNÁMKA:** párovací kód alebo heslo sa nachádza na vysielači kamery.

Po dokončení procesu párovania prvej kamery sa automaticky pripojí k navigačnému zariadeniu Garmin.

# Vodiace čiary / Jazdné pruhy

#### **OZNAM**

Funkcia navádzanie čiarami slúži len pre informačné a referenčné účely. Vy ste zodpovedný za udržiavanie povedomia vášho okolia.

Navádzanie čiarami poskytuje približnú vizuálnu dráhu vozidla, ak cúvate. Na zabezpečenie najpresnejšej referencie musíte nastaviť vodiace čiary pre každú parkovaciu kameru. Nemali by ste používať funkciu vodiacich čiar, ak ste ešte nenastavili presnosť vodiacich čiar.

#### Nastavenie vodiacich čiar

Pre najlepšie referencie, by mali byť vodiace čiary zarovnané tak, aby zohľadňovali vonkajšie okraje vozidla. Mali by ste zosúladiť vodiace čiary samostatne pre každú parkovaciu kameru.

**1** Postavte vozidlo s jednou stranou úzko zarovnanou s obrubníkom,

príjazdovou cestou, alebo čiarou parkovacieho miesta. Možno budete chcieť umiestniť vozidlo v strede parkovacieho státia a posunúť k ďalšiemu státiu.

To vám umožní použiť čiary parkovacieho miesta v zadnej časti vozidla ako referenčné body na vyrovnanie. Obrubník, príjazdovú cestu, alebo čiary parkovacieho státia by mali byť jasne viditeľné na zariadení.

- 2 V hlavnei ponuke vyberte **<b>a** > **Rear View.**
- **3** Ak ste spárovali viac ako jednu kameru, vyberte  $\frac{1}{2}$  > Vybrať kameru a vyberte kameru na upravenie.
- **4** Vyberte > **Nastavenia** > **Nastaviť jazdné pruhy**.

**5** Presuňte kruhy v rohoch vodiacich čiar (1), kým sa budú zhodovať s uhlom a polohou obrubníkov, príjazdovej cesty alebo čiarami parkovacieho miesta. Vodiace čiary by sa mali objaviť priamo nad vašimi referenčnými bodmi. Červená časť vodiacich čiar by mala byť zarovnaná so zadnou časťou vášho vozidla.

- **6** Ak je to nutné, premiestnite vozidlo na druhú stranu blízko k obrubníku, príjazdovej ceste, alebo čiarami parkovacieho státia a opakujte proces zarovnania. Mali by ste sa pokúsiť držať vodiace čiary symetrické, aj keď vaše vozidlo nie je v dokonalom zákryte s obrubníkom, príjazdovou cestou, alebo čiarami parkovacieho miesta.
- **7** Vyberte ←, ak je zarovnanie a nastavenie kompletné...

#### Zobrazenie alebo skrytie vodiacich čiar.

- **1** Vyberte  $\oplus$  > Rear View.
- **2** Ak máte spárované viac ako jednu kameru, vyberte > **Vybrať kameru** a vyberte kameru, ktorú chcete upraviť.
- **3** Vyberte > **Nastavenia**.
- **4** Vyberte alebo odznačte Zobraziť jazdné pruhy.

#### Obnovenie zarovnania

Môžete obnoviť vodiace čiary do ich východiskového nastavenia.

- **1** Vyberte  $\mathbf{\oplus}$  > **Rear View.**
- 2 Ak ste spárovali viac ako jednu kameru, vyberte : > Vybrať kameru a vyberte kameru na upravenie.
- **3** Vyberte > **Nastavenia** > **Nastaviť jazdné pruhy**.
- 4 **Vyberte**  $\mathbf{D}$  **> Vynulovať**.

# Viac kamier

Môžete spárovať až štyri bezdrôtové kamery s kompatibilným Garmin zariadením. Napríklad, môžete spárovať jednu kamera nainštalovanú na vašom vozidle a druhú kameru nainštalovanú na prívese. Z pohľadu kamery, môžete prechádzať video kanály zo všetkých spárovaný kamier. Môžete tiež zmeniť poradie, v ktorom sa kamery zobrazujú pri prepínaní kamier.

#### **Prepínanie medzi kamerami**

Ak do zariadenia vysiela viacero cúvacích kamier, môžete si prepínať zobrazenia z jednotlivých kamier.

- **1** Vyberte položku  $\oplus$  > Rear View.
- **2** Vyberte položku > **Vybrať kameru**.
- **3** Vyberte kameru.

Zobrazí sa kanál videa kamery a v hornej časti obrazovky sa zobrazí názov danej kamery.

### Zmena poradia kamier

Môžete zmeniť poradie kamier v zozname. Ak vysiela viac ako jedna kamera, poradie kamier určuje, ktoré video sa zobrazí.

- **1** Vyberte  $\oplus$  > Rear View.
- **2** Vyberte > **Nastavenie priority**.

Zobrazí sa zoznam spárovaných kamier.

**3** Presuňte jednotlivé kamery na požadované miesto v zozname. Kamery v hornej časti zoznamu majú prednosť ak vysiela viac ako jedna kamera.

 POZNÁMKA: Môžete manuálne prepínať na akúkoľvek kameru, ktorá vysiela, bez ohľadu na pozíciu v zozname (strana 3).

## Premenovanie kamery

Môžete zmeniť názov kamery, ktorý sa zobrazí vyššie pri pohľade kamery. Mali by ste použiť výstižný názov, ktorý jednoznačne identifikuje umiestnenie kamery.

- 1 Z hlavnej ponuky vyberte  $\mathbf{\Theta}$  > **Rear View**.
- **2** Ak máte spárovanú viac ako jednu kameru, vyberte položku > **Vybrať kameru** a vyberte kameru, ktorú chcete premenovať.
- **3** Vyberte > **Nastavenia** > **Premenovať**.

#### Vymazanie spárovanej kamery

Ak ste so zariadením už spárovali 4 kamery BC 35, musíte najskôr odstrániť kameru aby ste mohli spárovať novú.

- **1** Vyberte **<b>a** > **Rear View.**
- 2 V prípade potreby vyberte : > Vybrať kameru a vyberte kameru, ktorú chcete odstrániť.
- **3** Vyberte > **Nastavenia** > **Zrušiť párovanie**.
- **4** Vyberte **OK**.

## Bezdrôtové a sieťové nastavenia

## Zapnutie a vypnutie nastavenia Rýchle pripojenie

Bezdrôtová kamera BC 35 využíva Wi-Fi na komunikáciu s vašim Garmin navigačným zariadením. Zapnutím funkcie Rýchle pripojenie sa zvyšuje priorita pripojenia ku kamere na zariadení. To pomôže zariadeniu vytvoriť a spojenie so spárovanou kamerou rýchlejšie, ale môže ovplyvniť rýchlosť spojenia pre iné zariadenia Wi-Fi.

1 **Z** hlavnej ponuky vyberte  $\oplus$  > **Rear View**.

- 2 Ak ste spárovali viac ako jednu kameru, vyberte **: > Vybrať kameru** and
- **3** Vyberte > **Nastavenia**.
- **4** Vyberte alebo odznačte **Rýchle pripojenie**.

## **Príloha**

### **Parametre**

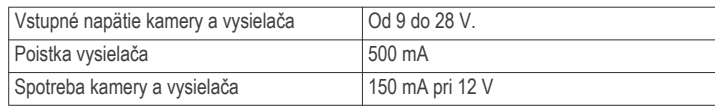

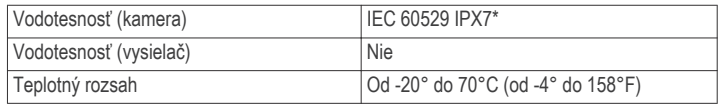

\*Zariadenie vydrží pôsobenie vody do hĺbky 1 m na max. 30 min. Viac informácií nájdete na stránke www.garmin.com/waterrating.

# ZÁRUČNÝ LIST

#### Informácie o výrobku:

Názov - Typ - Model: sériové číslo:

#### Informácie o zákazníkovi:

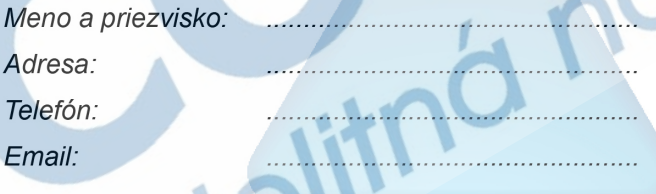

#### Upozornenie:

Nie je potrebné aby bol záručný list potvrdený predajcom. Za relevantný doklad, pre uplatnenie záruky je stanovený nadobúdací doklad. Záručný list však plní dôležitú sprievodnú funkciu počas reklamačného procesu a preto je ho potrebné pri uplatnení reklamácie pozorne vyplniť a poslať spolu s dokladom o kúpe.

#### Záručné podmienky

#### Značka Garmin poskytuje na všetky svoje výrobky určené pre slovenský trh 24 mesačnú obmedzenú záruku.

V rámci záručnej doby sa značka Garmin zaväzuje opraviť alebo vymeniť všetky poškodené diely. prípadne celé zariadenie, ktorých porucha sa prejavila pri ich bežnom používaní v súlade s určením zariadenia.

Počas záručnej doby si zákazník uplatňuje reklamáciu prostredníctvom svojho predajcu alebo priamo v servisnom stredisku, kde zasiela poškodené zariadenie na svoje náklady.

#### Reklamácia musí obsahovať:

- 1. Poškodené zariadenie s viditeľným výrobným číslom (ak ho obsahuje)
- 2. Nadobúdací doklad (faktúra alebo pokladničný doklad stačí kópia)
- 3. Reklamačný protokol (meno, adresa a telefonický kontakt, popis závady a obsah zásielky) odporúčame používať elektronický formulár uvedený na www.garmin.sk.

ktorý je dostupný po prihlásení do systému v menu Moje dokumenty - Vytvorenie reklamácie Pred odoslaním zariadenia do servisu Vám odporúčame kontaktovať našu technickú podporu na bezplatnom čísle 0800 135 000 alebo prostredníctvom e-mailu: podpora@garmin.sk.

#### Strata uvedených záruk nastáva v prípade:

- 1. Ak bol na prístroji vykonaný servisný zásah neoprávnenou osobou
- 2. Ak porucha vznikla následkom nehody alebo neprimeraného používania mechanické poškodenie
- 3. Ak bol v prístroji nahraný nelegálny ovládací program alebo mapa

Miestna nedostupnosť signálu GPS, RDS-TMC alebo iných služieb, ako aj obmedzená podrobnosť, či aktuálnosť mapových podkladov pre špecifické územie, nie sú považované za chybu navigačného prístroja a preto nemôžu byť predmetom záručnej opravy.

Podrobné a aktualizované znenie záručných podmienok je uvedené na www.garmin.sk. Všetky ďalšie záručné podmienky sa riadia podľa príslušných ustanovení platných zákonov.

> Servisné stredisko pre Slovensko: CONAN s.r.o., Murgašova 18, 010 01 Žilina, tel: 041-700 29 00, servis@garmin.sk bezplatná linka podporv HOT-LINE: 0800 135 000

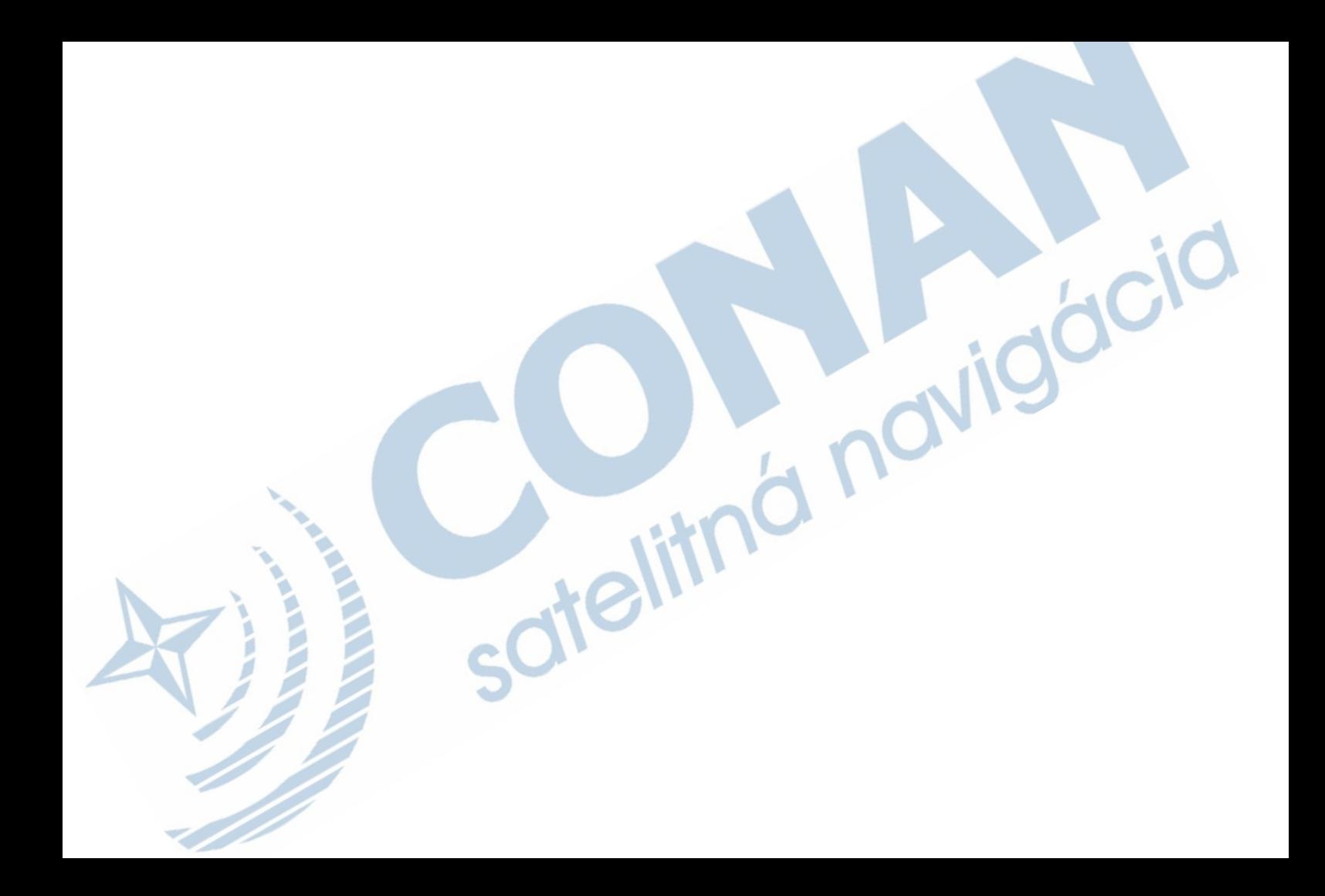

# www.garmin.sk

Táto slovenská verzia anglickéj príručky bezdrôtovej cúvacej kamery BC 35 (Garmin katalógové číslo 190-02351-00, revízia A) je poskytnutá ako výhoda. Ak je to potrebné, pozrite si najnovšiu revíziu anglickej príručky pre použitie bezdrôtovej cúvacej kamery BC 35.

 $\epsilon$ 

Spoločnosť GARMIN nezodpovedá za presnosť tejto slovenskej príručky a odmieta akúkoľvek zodpovednosť vyplývajúcu z jej obsahu.